## Let's Get Started!

One of the unique things about the ayeT-Studios Offerwall is the ability for publishers to customize their Offerwall to match the color and style of their game for any season, promotion or occasion.

To customize any of the above items for your Offerwall, log into the ayeT-Studios Publisher Dashboard and navigate to 'Placements/Apps'. Towards the right hand side of the screen, click on the 'Details' button of the placement you want to apply the changes to, then click on 'Settings' and 'Offerwall Design'.

In the above mentioned 'Settings' tab, which is shown on the right, you are able to define your virtual currency name in singular and plural, as well as its conversion rate. Additionally, you can specify your Offerwall's sorting algorithm (according to eCPM, EPC, CR or payout).

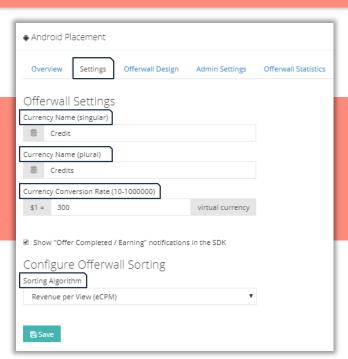

ppKarma Rewards & Gift Cards MoneyLion: Bank, Borrow, and Invest

## **Offerwall Tabs**

Would you like to show tabs for Apps, Tasks, Surveys and Videos in your Offerwall?

Go ahead and enable Tabs to better guide your users through the Offerwall and them understand what kind of offers to expect in each section. Just tick the 'Activate Tabs in Offerwall' button in the 'Offerwall Design' tab of your placement details.

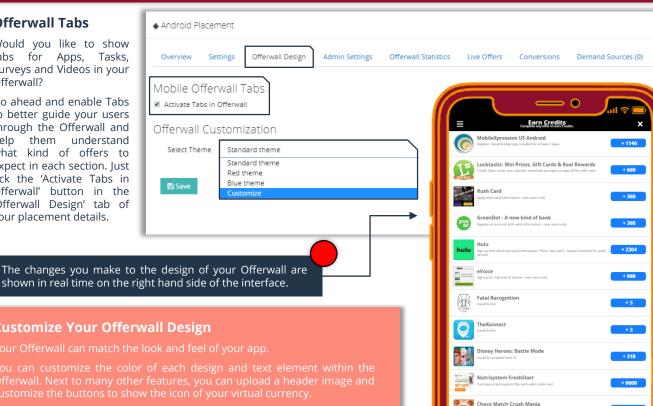

## **Customize Your Offerwall Design**

'Customize' theme in the drop down menu, as shown above. Of course, you could also select our standard red and blue themes, however

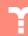

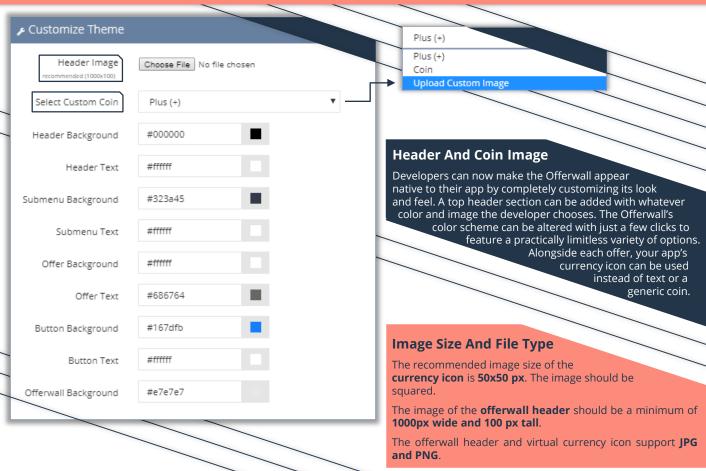

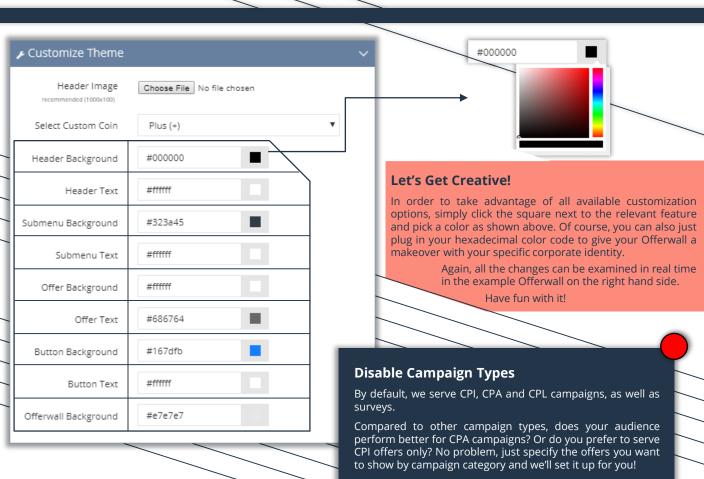

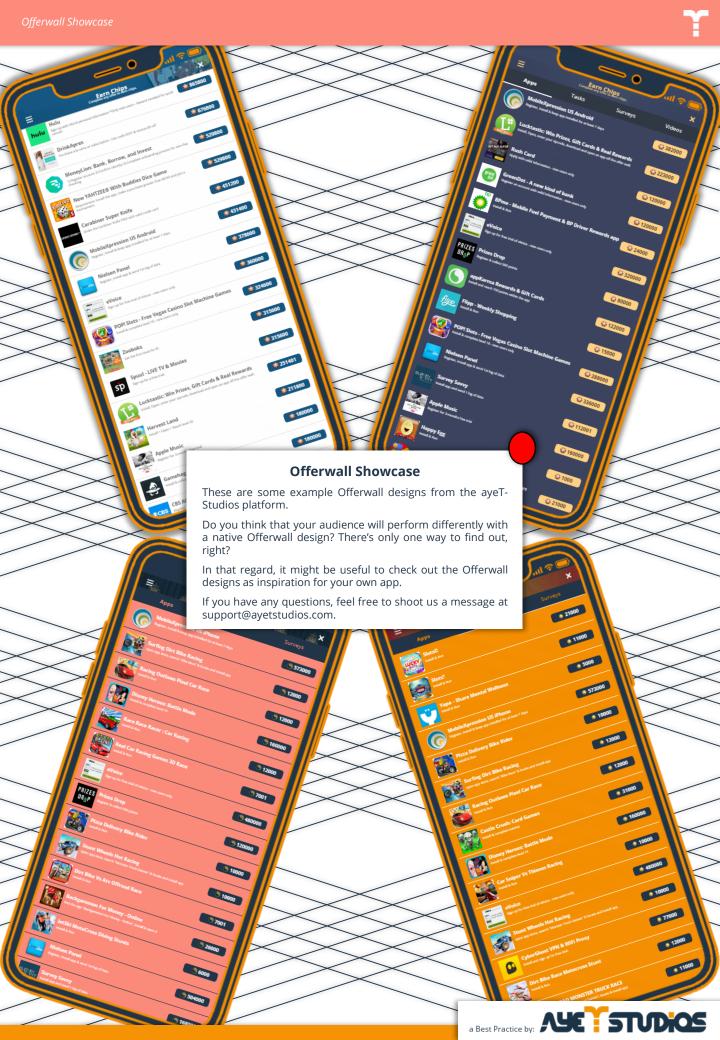